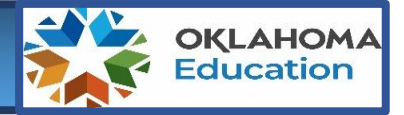

# What is the PS Coursework Report?

The PS Coursework report will allow sites to monitor and certify students' participation and completion in an approved Postsecondary Opportunity course to

- check how data from the local Student Information System (SIS) feeds into the Wave and PS Coursework Report,
- correct data in local SIS when needed,
- confirm that corrected data displays in the PS Coursework Report after 24 hours, and
- monitor data from local SIS as it feeds into the PS Coursework Report throughout the school year.

To access, sign into Single Sign-on and go to your Accountability Reporting application

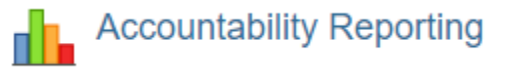

Choose the Student Data Tile and then select Coursework from the menu:

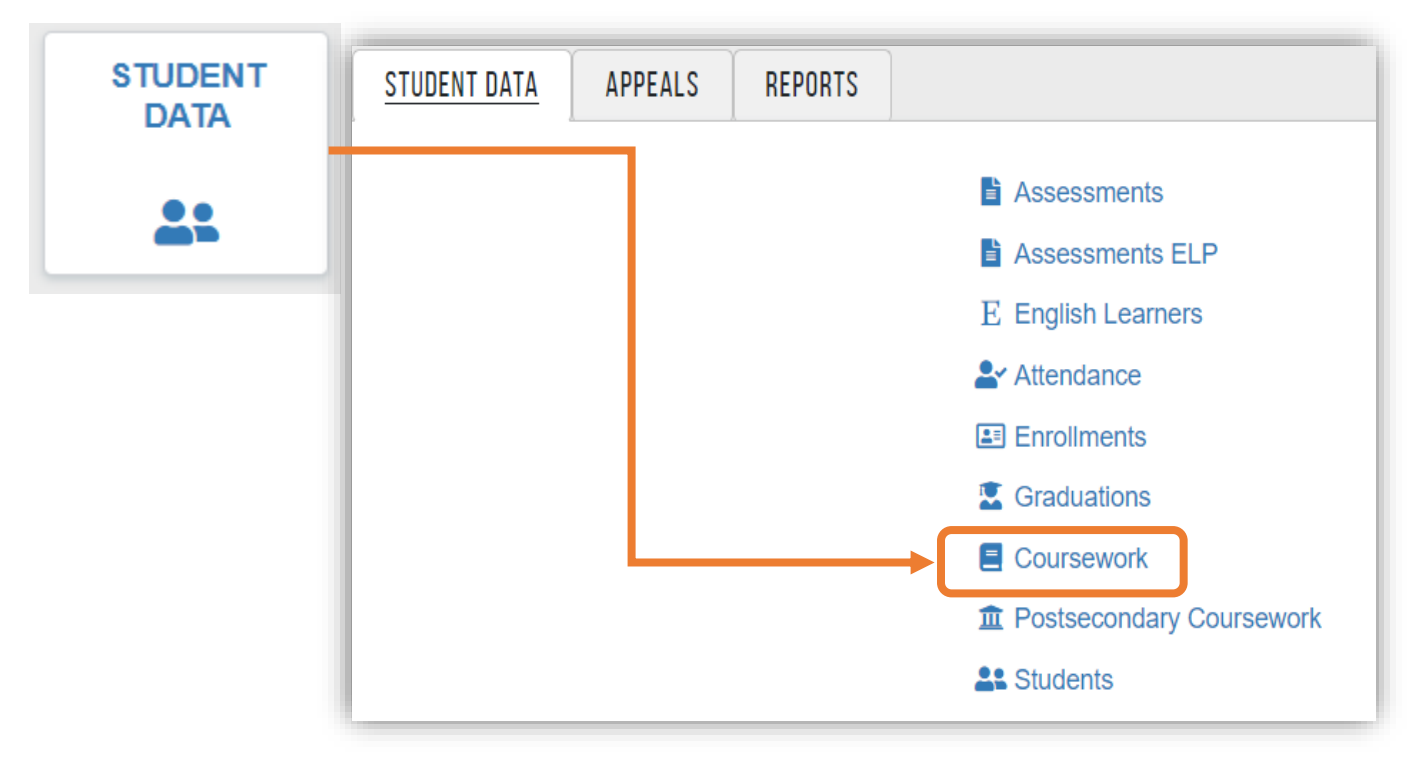

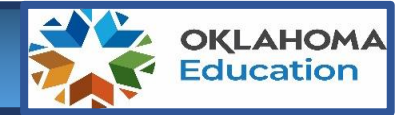

PS Course

۷

This will open a downloadable table that displays coursework for all students enrolled at your site.

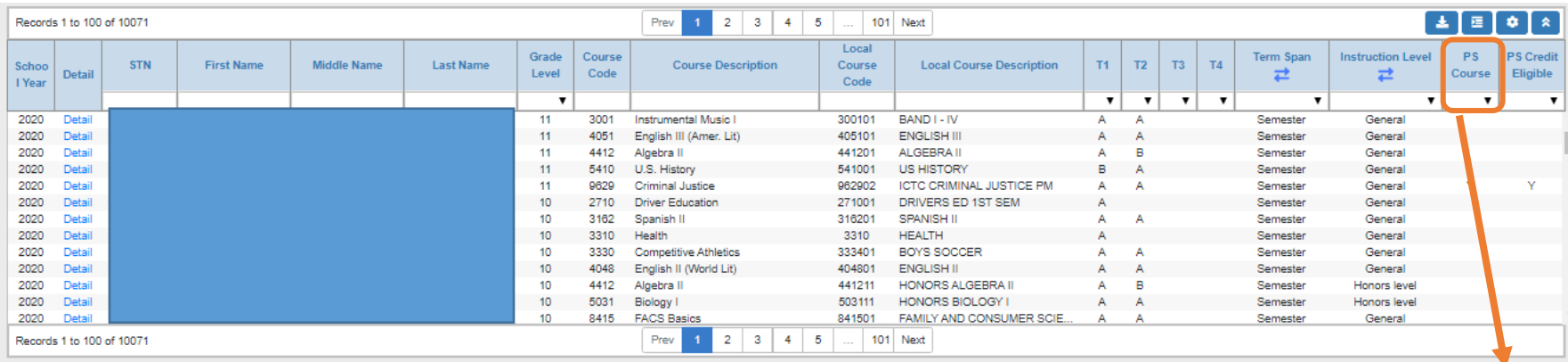

To check that your postsecondary courses are coded to be eligible for credit, choose the PS Course Filter and select Y from the drop down:

The table will repopulate and display all your PS courses and associated student records. Reminder, PS courses include Advanced Coursework (AP/IB), Concurrent (Dual) Enrollment, Internships, or CareerTech coursework leading to industry certification. Specific course codes that have been approved for credit can be found in our Postsecondary Opportunities Guidance here: <https://sde.ok.gov/postsecondary-opportunities-report>

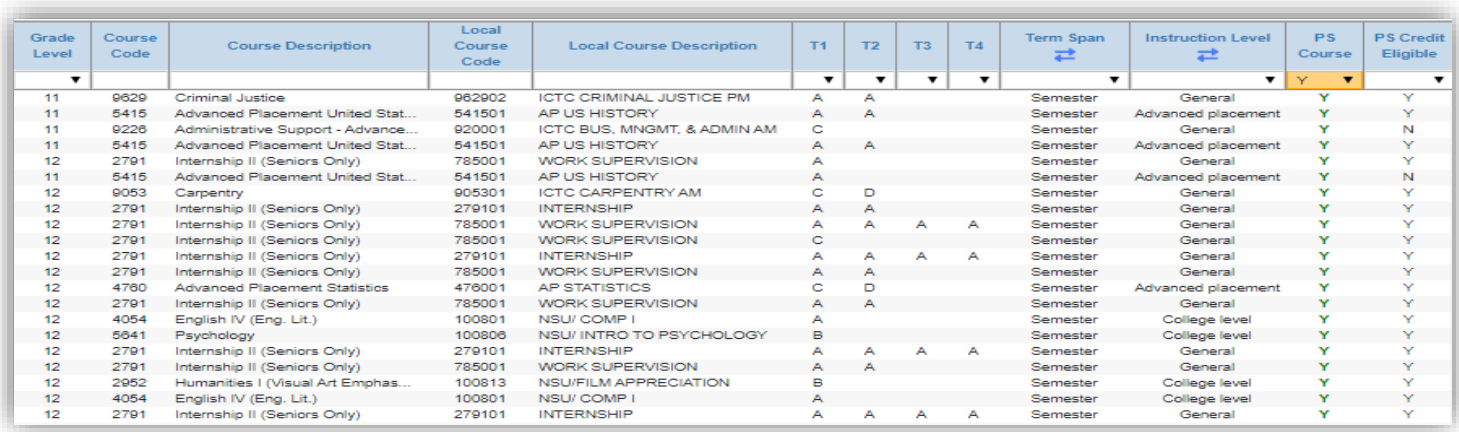

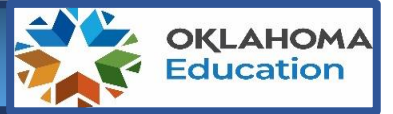

To determine if a PS Course may be eligible for PS credit, use the PS Credit Eligible Filter and choose Y or N. Choosing N repopulates the table to display records that may need to be corrected in your local student information system.

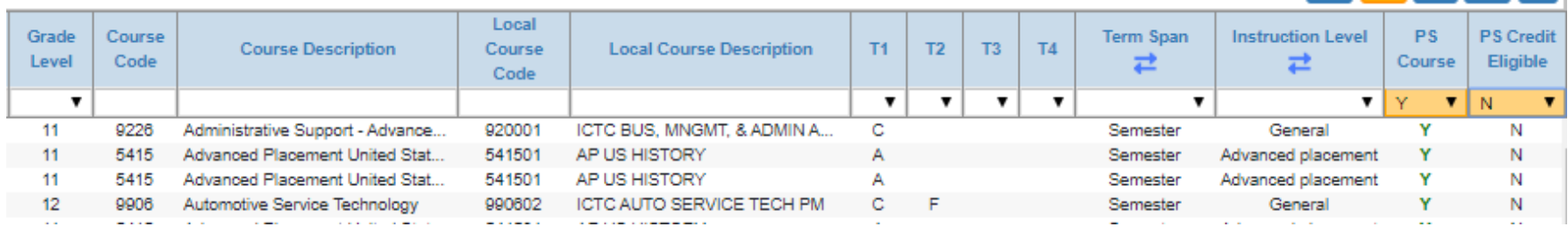

In this example-

- **Course Code: 9226- Administrative Support- Advanced** shows a term span of semester; we would therefore expect two grades of D or higher for this course to eligible for PS credit.
- **Course Code: 5415- Advanced Placement United States History** shows a term span of semester; we would therefore expect two grades of D or higher for this course to eligible for PS credit.
- **Course Code 9906 Automotive Service Technology-** student earned an F; therefore ,the course would not be eligible for credit

**Please Note:** For SY 2021: CTE coursework should be coded **0579** 

### How do I correct my data?

The PS Coursework Report is populated from your local SIS; therefore, all corrections must be made in your local SIS. The table below shows what is expected for the course to show Y in the PS Credit Eligible column. Approved OCAS course codes for each Postsecondary (PS) type are listed in the Postsecondary guidance found here: <https://sde.ok.gov/postsecondary-opportunities-report>

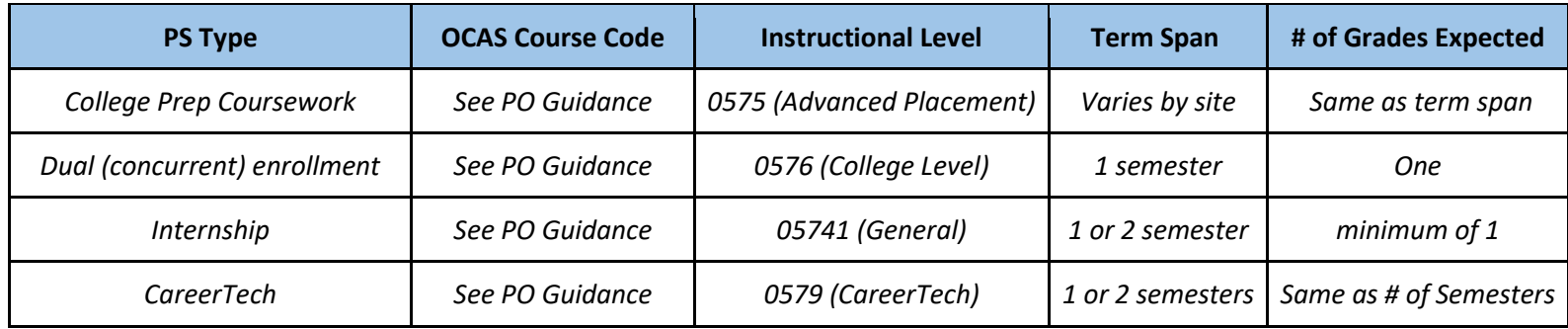

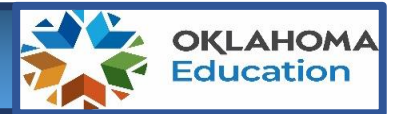

## Frequently Asked Questions

#### **What changed from last year?**

The PS Coursework Report in the accountability application. The PS coursework report will provide real-time data the site can monitor throughout the year. Just like last year, all corrections and changes must be made in the district SIS and will refresh in the report every 24 hours. If you are unable to correct the information in your local SIS or the corrected data is not populating in the report after 24 hours, please contact the Office of Accountability at (405) 522-5169 for additional assistance.

Also, CareerTech enrollment at the Technology Center can now also be entered into the school's local SIS by using the appropriate CareerTech OCAS course codes (8000 and 9000 level) with the instructional level code of "CareerTech' (0579). However, we will still be receiving a file from CareerTech to ensure that we have valid and reliable data.

#### **What information is needed for a student to be eligible for credit?**

With the exception of coursework completed at a Technology Center, reported in both the local SIS and directly to OSDE by CareerTech, all other opportunities must be reported via the Postsecondary Opportunities Report in the Wave portal. In order for a student to be eligible for credit, they must have completed the course/internship with at least a "D" and have all appropriate fields reported. Incomplete records will not earn credit (e.g. a missing grade for second semester).

#### **Why are 9th grader and 10th graders showing in my report?**

The Office of Accountability is committed in working on expanding the scope for the Postsecondary Opportunities Indicator. For us to be able to expand the scope, we need schools' data to analyze the increase or decrease of these students participation and the reasonability of it being included in the indicator calculation.

#### **How does the PS Coursework Report connect to the Postsecondary Indicator?**

As data from the PS coursework will feed the Postsecondary Opportunity Indicator, it is important to monitor and correct your data throughout the school year. For the 2020-21 school year, the PS Coursework report will be open all year to allow districts to monitor their data and make corrections as needed. At the end of the school year when the Wave rolls over, changes will no longer be accepted.

#### **What do I do when our grades don't show?**

If no grades show, please contact your vendor and have them work with student information: [StudentDataInfo@sde.ok.gov](mailto:StudentDataInfo@sde.ok.gov)

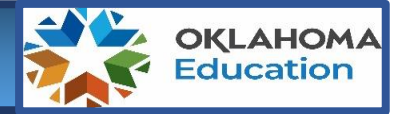

#### **How can I confirm that our courses are coded correctly?**

To identify courses that have conflicts in how they are coded in your local SIS, go to the school data tile and then choose School Courses:

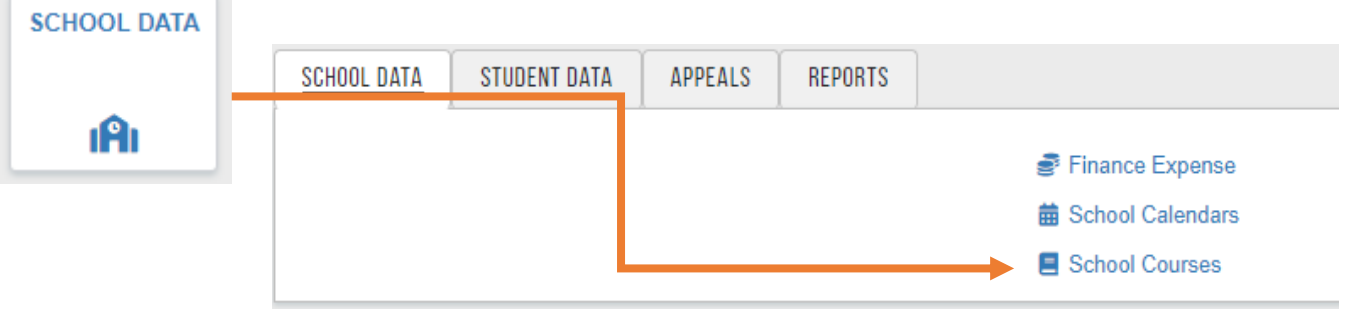

A table will open that displays all the courses offered at your site. Courses that have a conflict are outlined in orange and show a Y in the Record Conflict column.

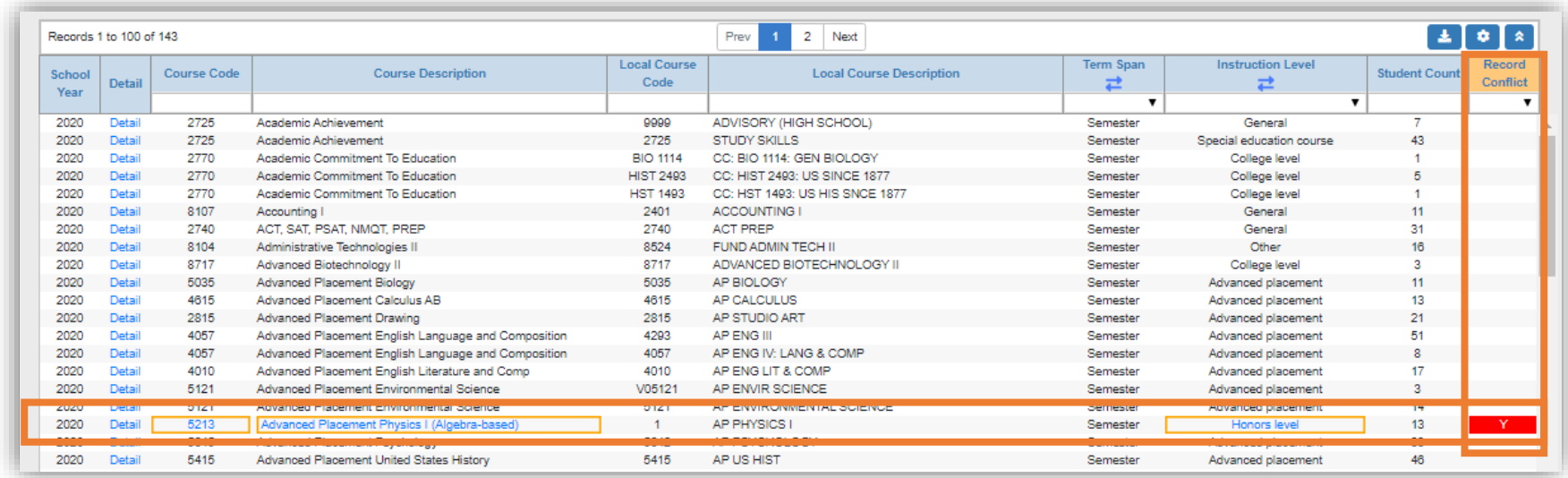

**In the Example:** Course Code 5213- Advanced Placement Physics (Algebra Based) has a conflict. Click on Course Description to open a window that explains how to correct the conflict in your local student information system.

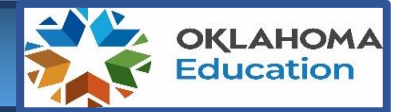

The Record Conflict Detail page displays the Conflict Reason and Conflict Resolution. To resolve a conflict, use one of the resolutions to correct the data in your local student information system (SIS).

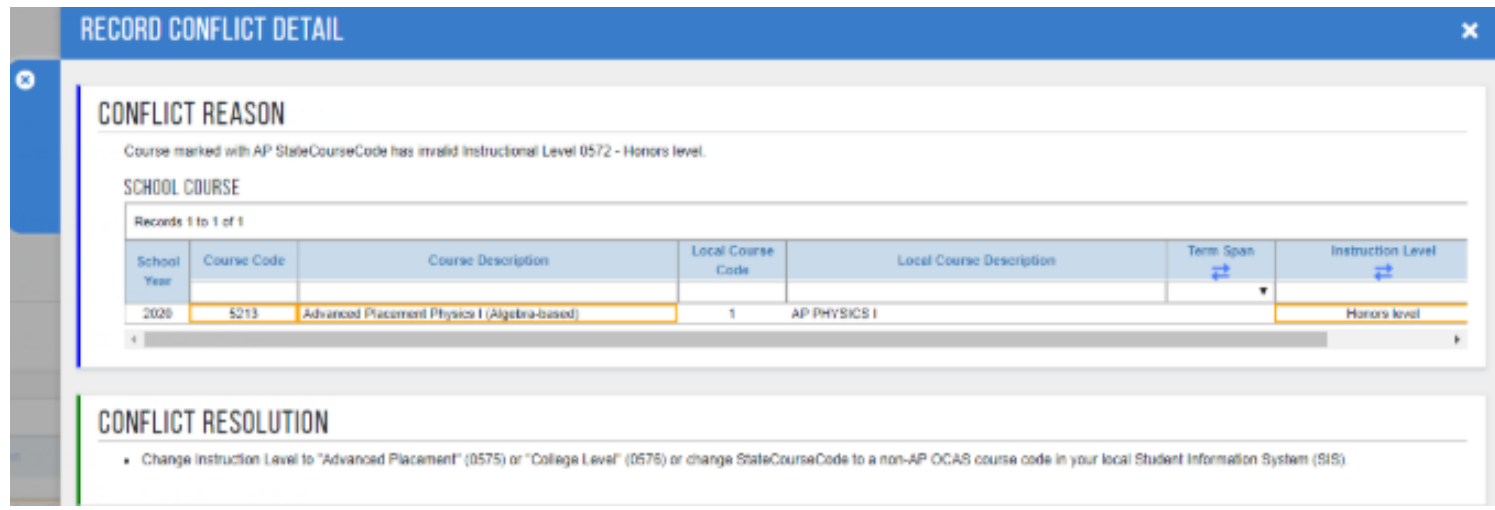

Once the correction has been made in your local SIS, allow 24 hours before returning to the School Courses report to confirm that the conflict has been resolved.

For additional questions, support or feedback related to the PS Coursework report, please reach out to the Office of Accountability at [accountability@sde.ok.gov](mailto:accountability@sde.ok.gov) or *(405) 522-5169.*